# Manual de utilizare DoorProtect Fibra

La curent23 septembrie 2022

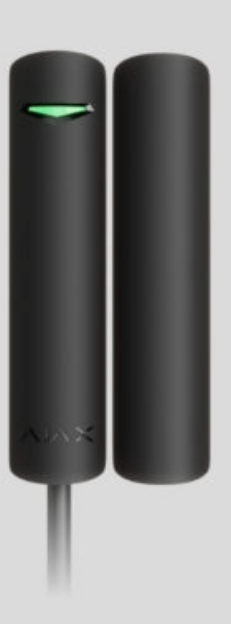

**DoorProtect Fibra** este un detector de deschidere prin cablu. Proiectat pentru utilizare în interior. Acceptă conectarea unui detector NC terță parte.

> Detectorul este compatibil cu [Hub Hybrid \(2G\)](https://ajax.systems/products/hub-hybrid/) și Hub Hybrid (4G). Nu este furnizată conexiuneala alte hub-uri, extensii de gamă de semnal radio, [ocBridge Plus](https://ajax.systems/products/ocbridgeplus/) și uartBridge. Nu este asigurată nici integrarea cu alte sisteme de securitate.

DoorProtect Fibra funcționează doar ca parte a sistemului de securitate Ajax, comunicând cu hub-ul prin protocolul securizat Fibra. Raza de conexiune prin cablu este de până la 2.000 de metri atunci când este conectată prin pereche răsucită U/UTP cat.5.

DoorProtect Fibra este dispozitivul noii linii de produse cu fir Fibra. Astfel de dispozitive pot fi achiziționate, instalate și administrate numai de parteneri

acreditați Ajax.

Cumpăraț[i DoorProtect Fibra](https://ajax.systems/products/doorprotect-fibra/)

### Elemente funcționale

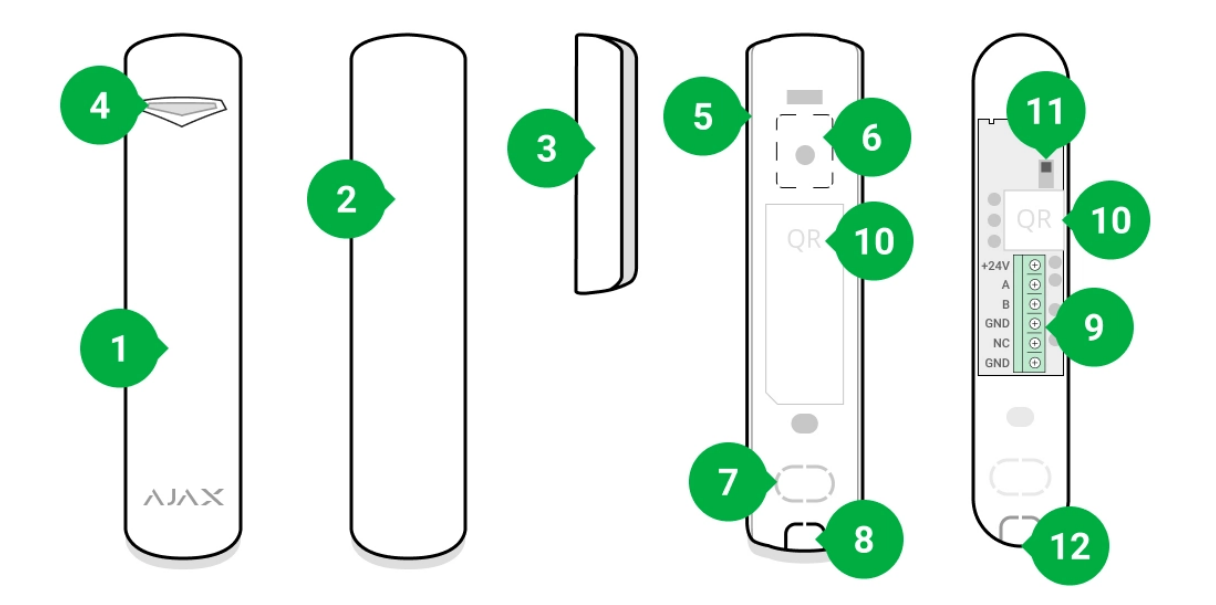

- **1.** Detector de deschidere DoorProtect Fibra.
- **2.** Magnet mare. Acționează la o distanță de până la 2 cm de detector.
- **3.** Magnet mic. Acționează până la 1 cm distanță de detector.
- **4.** Indicator cu LED.
- **5.** Panoul din spate al carcasei detectorului. Folosit ca suport.
- **6.** Piesă perforată pentru declanșarea sabotării în cazul oricărei încercări de detașare a detectorului de la suprafață. Nu o rupe.
- **7.** Piesă perforată pentru trecerea firelor prin perete.
- **8.** Piesă perforată pentru dirijarea firelor în partea de jos a detectorului.
- **9.** Bloc terminal pentru conectarea detectorului.
- **10.** Cod QR cu ID-ul dispozitivului. Folosit pentru a se conecta la sistemul de securitate Ajax.
- **11.** Buton de manipulare.

**12.** Orificiu pentru fixarea panoului de montaj cu un șurub.

### Principiul de funcționare

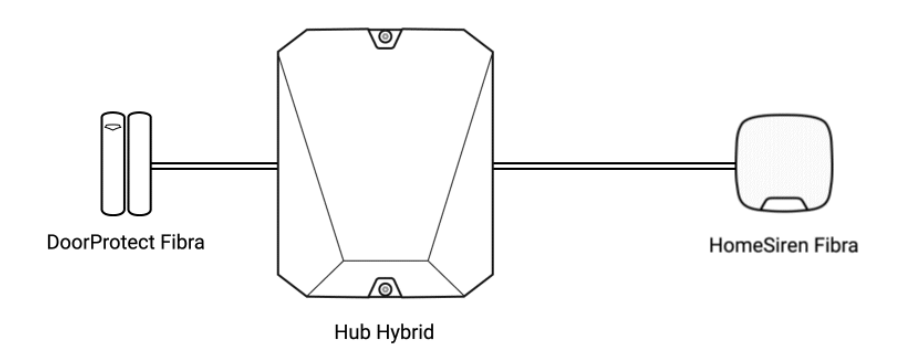

DoorProtect Fibra este un detector de deschidere cu fir. Detectorul este conectat la hub printr-o magistrală cu fir și funcționează folosind protocolul Fibra. În cazul instalării standard, acesta este format din două blocuri: un detector și un magnet. Detectorul este montat pe un cadru sau pe o parte fixă a structurii, iar magnetul este montat pe o clapă mobilă sau pe o parte culisantă.

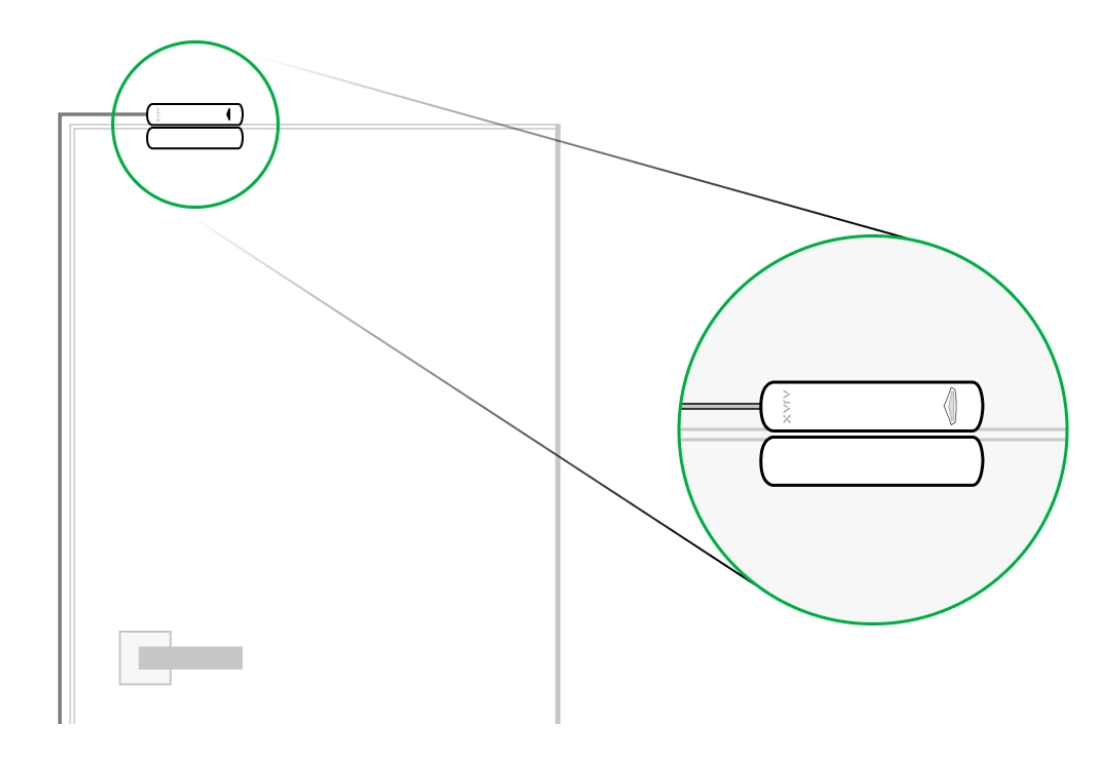

Elementul sensibil al detectorului este un comutator lamelă ( **contact etanș** ). Acesta este un balon mic cu un grup de contact deschis în interior. Când un

magnet este adus la detector, se generează un câmp magnetic și contactele detectorului sunt magnetizate, atrase și închise. Deschiderea clapei sau ușii îndepărtează magnetul de comutatorul cu lame, care deschide circuitul, iar detectorul detectează deschiderea.

Este nevoie de un singur magnet pentru ca detectorul DoorProtect Fibra să creeze un câmp magnetic. Utilizați un magnet mic sau mare, în funcție de condițiile de la locul de instalare.

DoorProtect Fibra are două comutatoare lamelă, care vă permit să instalați un magnet atât pe partea stângă, cât și pe partea dreaptă a detectorului. Rețineți că DoorProtect Fibra funcționează cu un magnet pe o singură parte. Dacă magneții sunt instalați pe ambele părți, detectorul nu va detecta deschiderea corect.

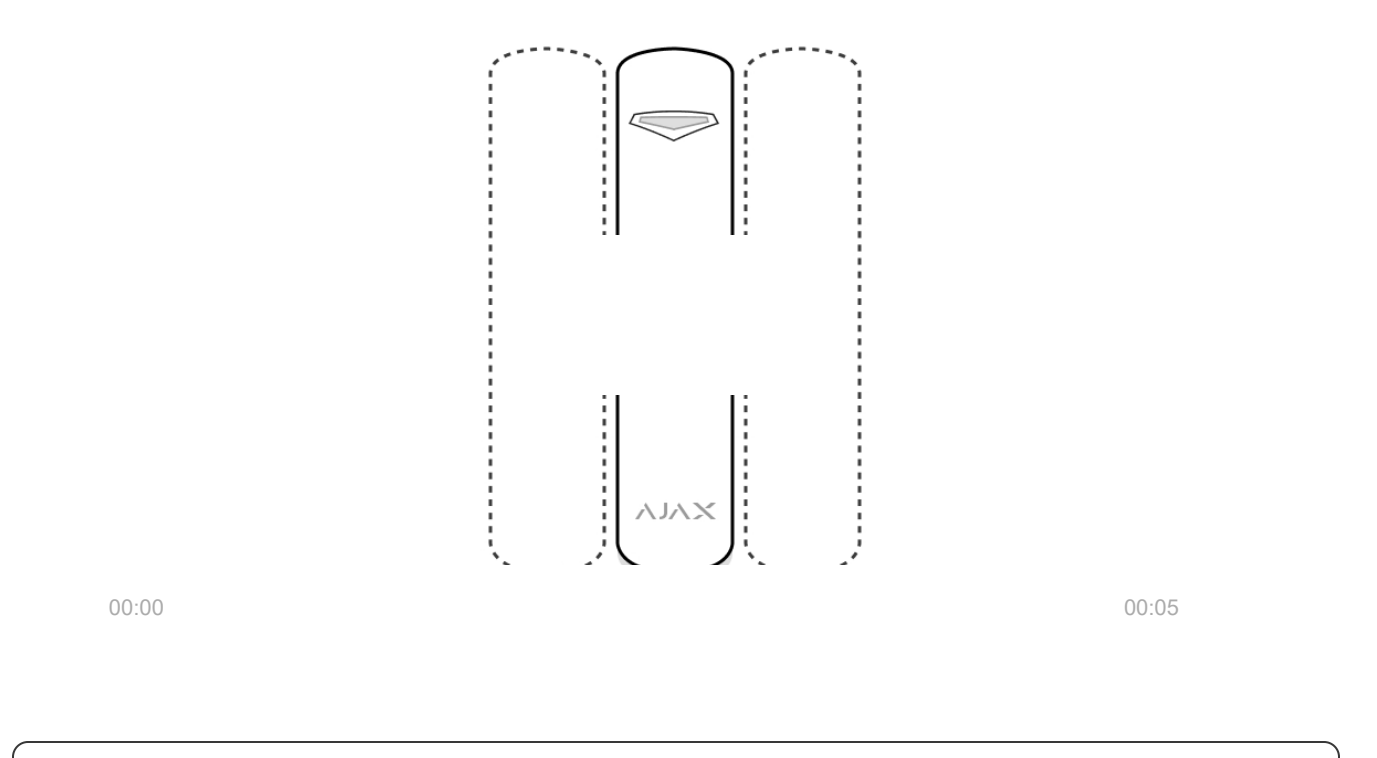

Un magnet mic acționează până la 1 cm, iar un magnet mare până la 2 cm.

Detectorul DoorProtect Fibra în modul armat, atunci când este declanșat, transmite un semnal de alarmă către hub în 0,15 secunde, activează sirenele conectate la hub și anunță utilizatorul și compania de securitate.

Utilizatorii știu exact unde este detectată mișcarea. Notificările conțin numele hubului (numele obiectului păzit), numele dispozitivului și [camera virtual](https://support.ajax.systems/en/manuals/hub-2-plus/#block9)ă căreia este

alocat detectorul.

#### Cum anunță [Ajax utilizatorii cu privire la alerte](https://support.ajax.systems/en/how-ajax-send-alarms/)

[Mai multe despre detectoarele de deschidere Ajax](https://ajax.systems/products/open-detectors/)

Detectorul nu intră instantaneu în modul armat. Timpul necesar pentru a trece la modul armat depinde de doi factori: întârzierile de ieșire (specificate în **setările detectorului** ) și intervalul de ping de la hub — detector (setări Fibra, valoarea implicită este de 36 de secunde). În primul caz, întârzierea este stabilită de un administrator sau un utilizator PRO cu drepturi de administrator. În al doilea caz, întârzierea apare deoarece este nevoie de un interval de ping pentru ca hub-ul să notifice detectorul despre trecerea la modul armat.

# Protocolul de transfer de date Fibra

Detectorul folosește tehnologia Fibra pentru a transmite alarme și evenimente. Acesta este un protocol de transfer de date prin cablu bidirecțional care oferă o comunicare rapidă și fiabilă între hub și restul dispozitivelor. Folosind metoda de conectare cu magistrala, Fibra livrează alarme și evenimente instantaneu, chiar dacă la sistem sunt conectate 100 de detectoare.

Fibra acceptă criptarea bloc cu o cheie flotantă și autentificarea dispozitivului la fiecare sesiune de comunicare pentru a preveni sabotarea și falsificarea dispozitivului. Protocolul prevede sondaje regulate ale detectoarelor de către hub la intervale de 12 până la 300 de secunde pentru a monitoriza comunicarea cu toate dispozitivele și pentru a afișa starea acestora în timp real în aplicațiile Ajax.

Aflați mai multe despre protocolul Fibra (în curs)

### Conectarea unui detector cu fir terță parte

La DoorProtect Fibra poate fi conectat un detector NC cu fir terță parte (în mod normal închis sau detector NC). Poate fi orice tip de detector: mișcare, deschidere sau vibrație.

DoorProtect Fibra nu poate alimenta un detector terță parte. Ar trebui conectat separat. Pentru tipul și tensiunea detectorului terță parte, consultați documentația dispozitivului sau contactați asistența tehnică a producătorului.

Cum se conectează un detector cu fir la DoorProtect Fibra (în curs)

### Trimiterea evenimentelor către stația de monitorizare

Sistemul de securitate Ajax transmite evenimente către Ajax PRO Desktop sau către o Stație Centrală de Monitorizare (CMS) în formatele **SurGard (Contact ID)** , **SIA (DC-09 )** , **ADEMCO 685** și alte protocoale proprietare. O listă completă a protocoaleloracceptate este disponibilă aici.

[La ce CMS poate fi conectat sistemul de securitate Ajax](https://ajax.systems/connecting-to-cms/)

#### **Tipuri de evenimente DoorProtect Fibra care sunt transmise către PRO Desktop și CMS:**

- **1.** Alarma detector primar.
- **2.** Alarma detector NC terță parte.
- **3.** Alarma de manipulare/recuperare.
- **4.** Pierderea/recuperarea conexiunii dintre detector și hub.
- **5.** Dezactivarea/activarea temporară a detectorului.
- **6.** Încercarea nereușită [de a arma sistemul de securitate \(cu](https://support.ajax.systems/en/what-is-system-integrity-check/)  verificarea integrității activată).

Când se primește o alarmă, operatorul stației de monitorizare a companiei de pază știe exact ce s-a întâmplat și exact unde să trimită o echipă de răspuns rapid pe șantier. Adresabilitatea fiecărui dispozitiv Ajax vă permite să trimiteți nu numai evenimente către desktop-ul PRO sau către CMS, ci și tipul dispozitivului, numele dispozitivului și camera virtuală căreia este alocat detectorul. Rețineți că lista parametrilor transmisi poate diferi în funcție de tipul de CMS și de protocolul selectat pentru comunicarea cu stația de monitorizare.

# Alegerea locului de instalare a detectorului

Atunci când alegeți unde să plasați detectorul, luați în considerare parametrii care îi afectează funcționarea normală: puterea semnalului Fibra, lungimea cablului pentru conectarea detectorului și zona de detectare a deschiderii.

Luați în considerare recomandările de plasare atunci când proiectați sistemul de securitate al unității dvs. Proiectarea și instalarea sistemului de securitate ar trebui să fie efectuate de profesioniști. O listă a partenerilor oficiali autorizați Ajax este . [disponibil](https://ajax.systems/where-to-buy/)ă aici

# Proiectare si pregatire

Pentru ca sistemul să funcționeze corect, este important să proiectați corect proiectul și să instalați corect toate dispozitivele. Nerespectarea regulilor de bază de instalare și recomandărilor din acest manual poate duce la funcționarea defectuoasă a detectorului, alarme false sau pierderea conexiunii cu dispozitivele deja instalate.

Când proiectați schema de amplasare a detectorilor, luați în considerare schema de cablare a cablurilor de alimentare așezate pe șantier. Cablurile de semnal trebuie așezate la o distanță de cel puțin 50 cm față de cablurile de alimentare atunci când sunt paralele și, dacă se intersectează, trebuie să fie la un unghi de 90°. Detectoarele sunt conectate în succesiune dacă conectați mai multe dispozitive pe aceeași magistrală.

Numărul maxim de dispozitive conectabile pentru Hub Hybrid este de 100 la setările implicite.

Cum se calculează numărul de detectoare conectabile (în curs)

Pentru instalațiile care sunt în construcție sau renovare, cablurile sunt așezate după cablarea principală a unității. Folosiți tuburi de protecție pentru a organiza și fixa cablurile; legăturile, clemele și capsele pot fi folosite pentru a le ancora.

Când așezați cablurile în exterior (fără a le monta în interiorul pereților), utilizați un canal electric de canalizare. Căile de rulare nu trebuie să fie mai mult de jumătate umplute cu cabluri. Nu lăsați cablurile să se afunde. Canalul de rulare ar trebui să fie ascuns vederii dacă este posibil - de exemplu, în spatele mobilierului.

> Vă recomandăm să așezați cablurile în interiorul pereților, podelelor și tavanelor. Acest lucru va oferi o mai mare securitate; cablurile nu vor fi vizibile și va fi imposibil ca un intrus să le acceseze.

Atunci când alegeți un cablu, luați în considerare lungimea liniilor de conectare și numărul de detectoare care trebuie conectate; acești parametri afectează puterea semnalului. Vă recomandăm să folosiți cabluri de cupru ecranate cu un strat de izolație de înaltă calitate.

Respectați raza de curbură la instalare. Este specificat de producător în specificațiile cablului. În caz contrar, riscați să deteriorați sau să rupeți conductorul.

Asigurați-vă că verificați toate cablurile pentru îndoire și deteriorare fizică înainte de instalare. Efectuați instalarea într-un mod care să minimizeze posibilitatea deteriorării cablurilor din exterior.

# Puterea semnalului și lungimea cablului

Nivelul semnalului Fibra este determinat de numărul de pachete de date nelivrate sau corupte într-o anumită perioadă. Icoana **I pe Dispozitive d**fila indică puterea semnalului:

- **Trei bare** putere excelentă a semnalului.
- Două **bare** putere bună a semnalului.

 $\mathbf{I}$ 

**O bară** - putere scăzută a semnalului, funcționarea stabilă nu este garantată.

**Pictogramă tăiată** – fără semnal.

Puterea semnalului este influențată de următorii factori: numărul de dispozitive conectate la o magistrală, lungimea și tipul cablului și conectarea corectă a firelor la terminale.

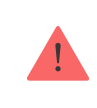

Verificați puterea semnalului Fibra înainte de instalarea finală a detectorului. Cu o putere a semnalului de una sau zero bare, nu garantăm funcționarea stabilă a dispozitivului.

Lungimea permisă a cablului depinde de tipul, materialul și metoda de conectare a detectorilor. Când este conectat prin **conexiunea cu fascicul** folosind perechea răsucită U/UTP cat.5 (4×2×0,51), lungimea conexiunii prin cablu poate ajunge până la 2.000 de metri.

Când dispozitivele sunt conectate prin **metoda de conectare inelă** , lungimea maximă a cablului este de 500 de metri în cazul utilizării unei perechi răsucite.

#### Cum se calculează lungimea conexiunii firului (în curs)

Conectarea dispozitivelor folosind **metoda de conectare inel** va fi disponibilă cu viitoarele actualizări ale OS Malevich. Nu va fi necesară actualizarea hardware a Hub Hybrid.

[Cum se actualizeaz](https://ajax.systems/blog/ajax-updating-procedure/)ă OS Malevich

### Zona de detectare

Atunci când alegeți locul unde să plasați detectorul, efectuați un test de zonă de detectare pentru a verifica funcț[ionarea dispozitivului](https://support.ajax.systems/en/what-is-detection-zone-test/) și pentru a vă asigura că detectorul răspunde corect la deschiderea și închiderea unei uși sau a unei ferestre.

# Nu instalați detectorul

- **1.** În aer liber. Acest lucru poate duce la alarme false și la defecțiunea detectorului.
- **2.** Cu doi magneți o dată. Detectorul recunoaște doar un magnet pe o parte a detectorului - stânga sau dreapta.
- **3.** În interiorul spațiilor cu temperatură și umiditate în afara limitelor admise. Acest lucru ar putea deteriora detectorul.

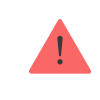

Nu instalați DoorProtect Fibra cu doi magneți simultan. Detectorul recunoaște doar un magnet pe o parte - stânga sau dreapta.

# Instalare și conectare

Înainte de a instala DoorProtect Fibra, asigurați-vă că ați selectat locația optimă și că îndeplinește condițiile din acest manual. Cablurile trebuie să fie ascunse vederii și amplasate într-un loc greu de accesat pentru intruși, pentru a reduce probabilitatea de sabotaj. În mod ideal, montați-le pe pereți, podea sau tavan. Înainte de instalarea finală, efectuați teste ale zoneide detectare și ale puterii semnalului Fibra.

DoorProtect Fibra este conectat printr-un cablu cu 4 fire: două nuclee pentru alimentarea dispozitivului (+24V și GND) și două nuclee pentru transmiterea datelor (linia A și linia B).

Când conectați la bornele detectorului, nu răsuciți firele împreună; lipiți-le. Capetele firelor care vor fi introduse în bornele detectorului trebuie să fie cositorite sau sertizate cu vârfuri speciale. Acest lucru va asigura o conexiune fiabilă. **Urmați procedurile și reglementările de siguranță pentru lucrările de instalare electrică** .

#### Cum se calculează lungimea conexiunii firului (în curs)

#### **Pentru a monta un detector:**

**1.** Opriți hub-ul. Deconectați sursa de alimentare externă și bateria de rezervă.

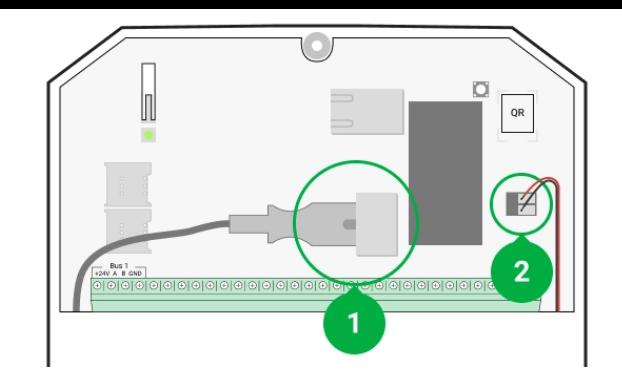

- 1 Sursă de alimentare externă
- 2 Baterie de rezervă
- **2.** Conectați cablul de conectare al detectorului în carcasa hubului și conectați firele la bornele magistralei.

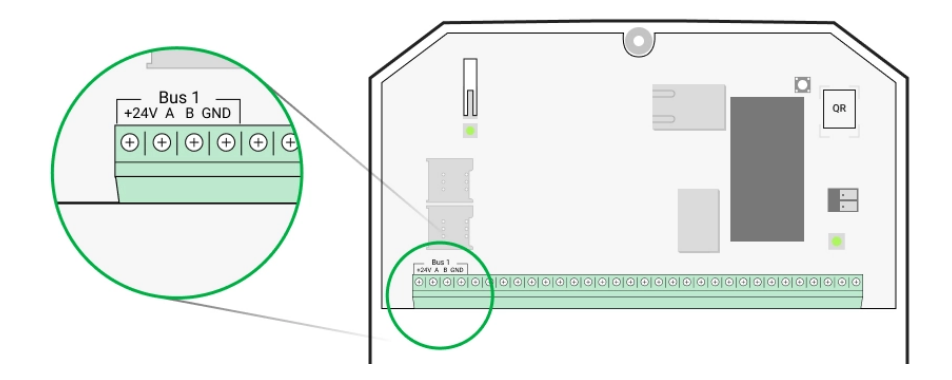

- **+24V** intrare de alimentare
- **A, B** bornele de semnal
- **GND** masă
- **3.** Scoateți panoul din spate al detectorului și spargeți ușor partea perforată pentru a scoate cablul.

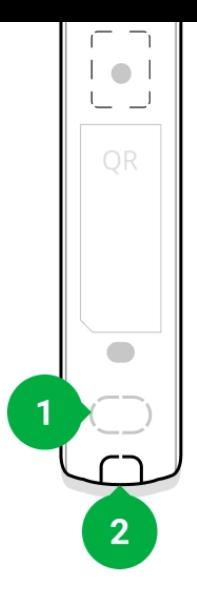

- **4.** Treceți cablul de la hub în carcasa detectorului prin orificiul făcut.
- **5.** Conectați firele la bornele conform schemei de mai jos. Urmați polaritatea și ordinea de conectare a firelor. Fixați bine cablul la bornele.

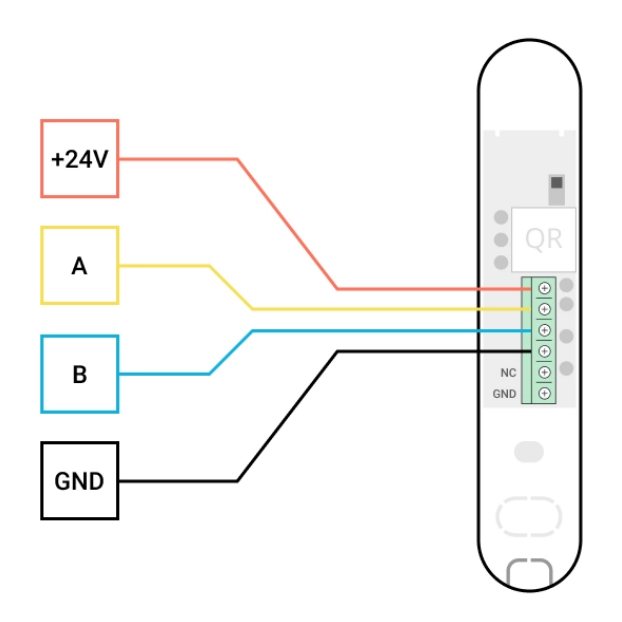

**+24V** — intrare de alimentare **A, B** — bornele de semnal **GND** — masă

**6.** Dacă detectorul nu este ultimul din linia de conectare, pregătiți în prealabil un al doilea cablu. Capetele firelor primului și celui de-al doilea cablu, care vor fi introduse în bornele detectorului, trebuie să fie cositorite și lipite împreună sau sertizate cu vârfuri speciale.

**7.** Dacă detectorul este ultimul din linie și este utilizată **conexiunea fasciculului** , instalați o rezistență de terminare conectându-l la bornele de semnal ale dispozitivului. Când se utilizează **metoda de conectare inelă** , nu este necesară o rezistență de terminare.

Mai multe despre metodele de conectare a detectorului (în curs)

Vă recomandăm să utilizați **metoda de conectare în inel** (hub – dispozitiv – hub). Dacă inelul este rupt, niciun dispozitiv nu va fi dezactivat. În acest caz, se formează două fascicule, care vor continua să funcționeze normal și să transmită evenimente către hub. Dacă inelul este rupt, utilizatorii și compania de securitate primesc notificare.

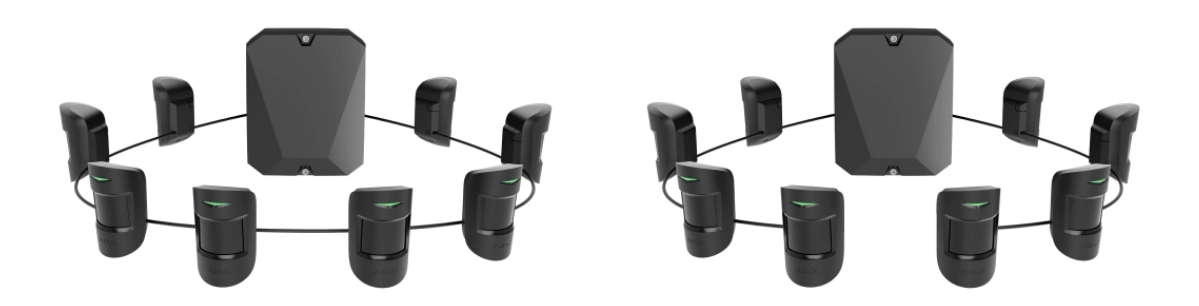

- **8.** Fixați temporar detectorul pe tocul de fereastră sau ușă folosind bandă dublufață sau alte elemente de fixare temporare la locul de instalare ales. Acest lucru este necesar pentru a testa detectorul.
- **9.** Fixați temporar magnetul.
- **10.** Porniți hub-ul pentru a alimenta detectorul conectat. Când este aplicată alimentarea, un LED detector va anunța că alimentarea este pornită.
- **11.** Adăugaț[i un detector la sistem](#page-14-0) .
- 12.Efectuați testul de putere a semnalului . Valoarea recomandată a intensității semnalului este de două sau trei bare. În caz contrar, verificați conexiunea și starea cablului.
- 13.Rulați un test pentru zona de detectare . Pentru a verifica detectorul, deschideți și închideți fereastra în care este instalat dispozitivul. Dacă în timpul testului detectorul nu răspunde la declanșare în 5 cazuri din 5, schimbați locul sau metoda de instalare. Magnetul poate fi prea departe de detector.

**14.** Dacă detectorul trece testele, fixați detectorul cu șuruburile incluse folosind două puncte de fixare (unul se află în partea perforată a panoului, deasupra tamperului). Când utilizați alte elemente de fixare, asigurați-vă că acestea nu deteriorează sau deformează panoul de montare.

> Banda cu două fețe poate fi utilizată numai pentru instalare temporară. Dispozitivul atașat de bandă se poate desprinde de la suprafață în orice moment. Atâta timp cât dispozitivul este lipit, manipularea nu va fi declanșată atunci când dispozitivul este detașat de la suprafață.

# Conectarea unui detector cu fir terță parte

Puteți conecta un detector NC cu fir (în mod normal închis sau detector NC) de orice tip (mișcare, deschidere, vibrații) la DoorProtect Fibra folosind terminale.

DoorProtect Fibra nu alimentează un detector terță parte. Ar trebui conectat separat. Pentru tipul și tensiunea detectorului terță parte, consultați documentația dispozitivului sau contactați serviciul de asistență al producătorului.

Instalați un detector terță parte la o distanță de cel mult 1 metru de DoorProtect Fibra. Creșterea lungimii firului degradează calitatea comunicării între dispozitive.

#### **Pentru a conecta un detector cu fir terță parte:**

- **1.** Deconectați alimentarea externă și bateria de rezervă a hub-ului.
- **2.** Scoateți panoul frontal al DoorProtect Fibra.
- **3.** Treceți cablul detectorului cu fir de la terți în carcasa DoorProtect Fibra.
- **4.** Conectați detectorul cu fir la bornele DoorProtect Fibra.

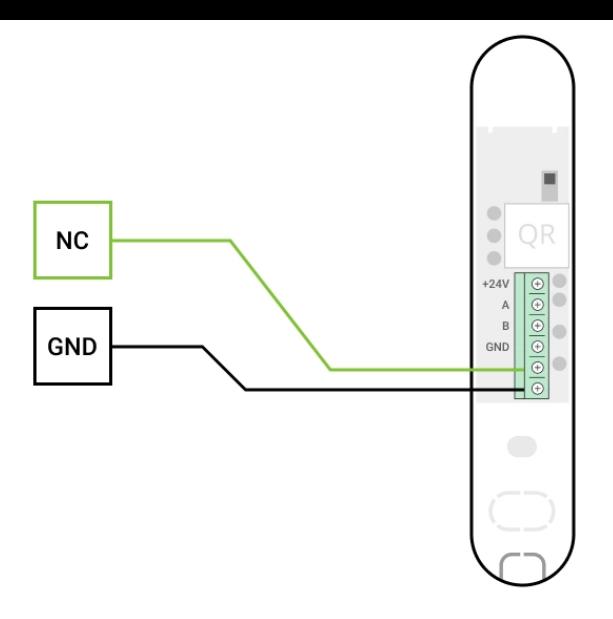

**NC** — borna de conectare **GND** — masă

- **5.** Porniți hub-ul.
- **6.** În **setările DoorProtect Fibra** , activați opțiunea **Contact extern** .
- **7.** Verificați funcționarea detectorului cu fir conectat.

### <span id="page-14-0"></span>Adăugarea la sistem

Detectorul este compatibil numai cu Hub Hybrid (2G) și Hub Hybrid (4G). Adăugarea și configurarea dispozitivelor Fibra este posibilă numai prin aplicația Ajax PRO de către un utilizator cu drepturi de administrator.

Tipuri de conturi ș[i drepturile acestora](https://support.ajax.systems/en/accounts-and-permissions/)

# Înainte de a adăuga un dispozitiv

- 1.Instalați versiunea PRO a aplicației . Conectați-vă la un cont PRO sau creați unul nou dacă nu îl aveți încă. Adăugați un hub compatibil cu detector în aplicație, setați setările necesare și creați cel puțin o cameră virtuală.
- **2.** Porniți hub-ul și asigurați-vă că are acces la Internet: prin Ethernet și/sau rețea mobilă. Puteți face acest lucru în aplicația Ajax sau verificând LED-ul de pe

placa hub: ar trebui să se aprindă alb sau verde.

- **3.** Asigurați-vă că hub-ul este dezarmat și nu pornește actualizări, verificându-i starea în aplicația Ajax.
- **4.** Asigurați-vă că detectorul este conectat fizic la hub.

# Cum să adăugați DoorProtect Fibra

Există două moduri de a adăuga dispozitive: manual și automat.

#### **Pentru a adăuga manual un detector:**

- **1.** Deschideți versiunea PRO a aplicației. Selectați hub-ul la care doriți să adăugați DoorProtect Fibra.
- **2.** Accesați **Dispozitive** și faceți clic pe **Adăugați dispozitiv** .
- **3.** Denumiți detectorul, scanați sau introduceți codul QR (așezat pe corpul detectorului și pe ambalaj), selectați o cameră și un grup (dacă [modul de grup](https://support.ajax.systems/en/ajax-group-mode/) este activat).
- **4.** Faceți clic pe **Adăugați** .

#### **Pentru a adăuga automat detectorul:**

- **1.** Deschideți versiunea PRO a aplicației. Selectați hub-ul la care doriți să adăugați DoorProtect Fibra.
- **2.** Accesați **Dispozitive** și faceți clic pe **Adăugați dispozitiv** .
- **3.** Selectați **Add Bus Devices** . După scanare, pe ecran va fi afișată o listă cu toate dispozitivele conectate fizic la hub, care nu au fost încă adăugate la sistem. Dispozitivele sunt sortate după magistralele la care sunt conectate fizic.

După scanarea autobuzelor, detectoarele vor fi afișate în **Dispozitive** fila. Ordinea dispozitivelor va depinde de magistrala la care sunt conectate.

În mod implicit, numele dispozitivului include numele detectorului și identificatorul acestuia. Pentru a conecta detectoare la un hub, editați numele acestora și atribuiți o cameră și un grup dispozitivului (dacă modul de grup este activat în setările hub).

Pentru a verifica ce detector specific doriți să adăugați, am oferit două metode: indicarea cu LED și declanșarea detectorului.

#### **Metoda 1: Prin indicație LED.**

În lista de dispozitive disponibile de adăugat, faceți clic pe orice opțiune. LED-ul acestui detector va începe să clipească după ce îl apăsați. În acest fel, veți ști exact ce detector adăugați, cum să-l denumiți și cărei încăperi și grup ar trebui să fie alocat.

#### **Pentru a adăuga un detector:**

- **1.** Faceți clic pe dispozitivul din listă.
- **2.** Creați un nume.
- **3.** Specificați camera și grupul de securitate (dacă sunt activate).
- **4.** Faceți clic pe **Salvare** .

Dacă detectorul este conectat cu succes la hub, acesta va dispărea din lista detectoarelor disponibile.

#### **Metoda 2: Prin alarma detector.**

Activați opțiunea **Adăugați detectori după alarmă** deasupra listei de detectoare.

Declanșați o alarmă deschizând ușa sau fereastra pe care o protejează detectorul. Când este declanșat, detectorul se va muta în partea de sus a listei la categoria **Dispozitive declanșate recent** . Detectorul va rămâne în această categorie timp de 5 secunde, după care va fi mutat înapoi în categoria autobuzului.

#### **Pentru a adăuga un detector:**

- **1.** Faceți clic pe dispozitivul din listă.
- **2.** Creați un nume.
- **3.** Specificați camera și grupul de securitate (dacă sunt activate).
- **4.** Faceți clic pe **Salvare** .

Dacă detectorul se conectează cu succes la hub, acesta va dispărea din lista detectoarelor disponibile.

> Actualizările stării dispozitivului din listă depind de setările Fibra; valoarea implicită este de 36 de secunde.

Dacă conexiunea eșuează, verificați acuratețea conexiunii prin cablu și încercați din nou. Dacă hub-ul are deja numărul maxim de dispozitive adăugate (pentru Hub Hybrid, valoarea implicită este 100), veți primi o notificare de eroare când adăugați una.

DoorProtect Fibra funcționează doar cu un singur butuc. Când este conectat la un hub nou, detectorul nu mai face schimb de comenzi cu cel vechi. Odată adăugat la un nou hub, DoorProtect Fibra nu este eliminat din lista de dispozitive a vechiului hub. Acest lucru trebuie făcut prin aplicația Ajax.

# Defecțiuni

Când un detector identifică o defecțiune (de exemplu, nu există o conexiune prin protocolul Fibra), aplicația Ajax afișează un contor de defecțiuni în colțul din stânga sus al pictogramei dispozitivului.

Toate defecțiunile pot fi văzute în stările detectorului. Câmpurile cu defecțiuni vor fi evidențiate cu roșu.

Defecțiunea este afișată dacă:

- Temperatura detectorului este în afara limitelor acceptabile.
- Carcasa detectorului este deschisă (se declanșează manipularea).
- Nu există nicio conexiune cu hub-ul prin protocolul Fibra.

# Pictograme

Pictogramele afișează unele dintre stările DoorProtect Fibra. Le puteți vizualiza în aplicația Ajax de pe **Dispozitive** fila.

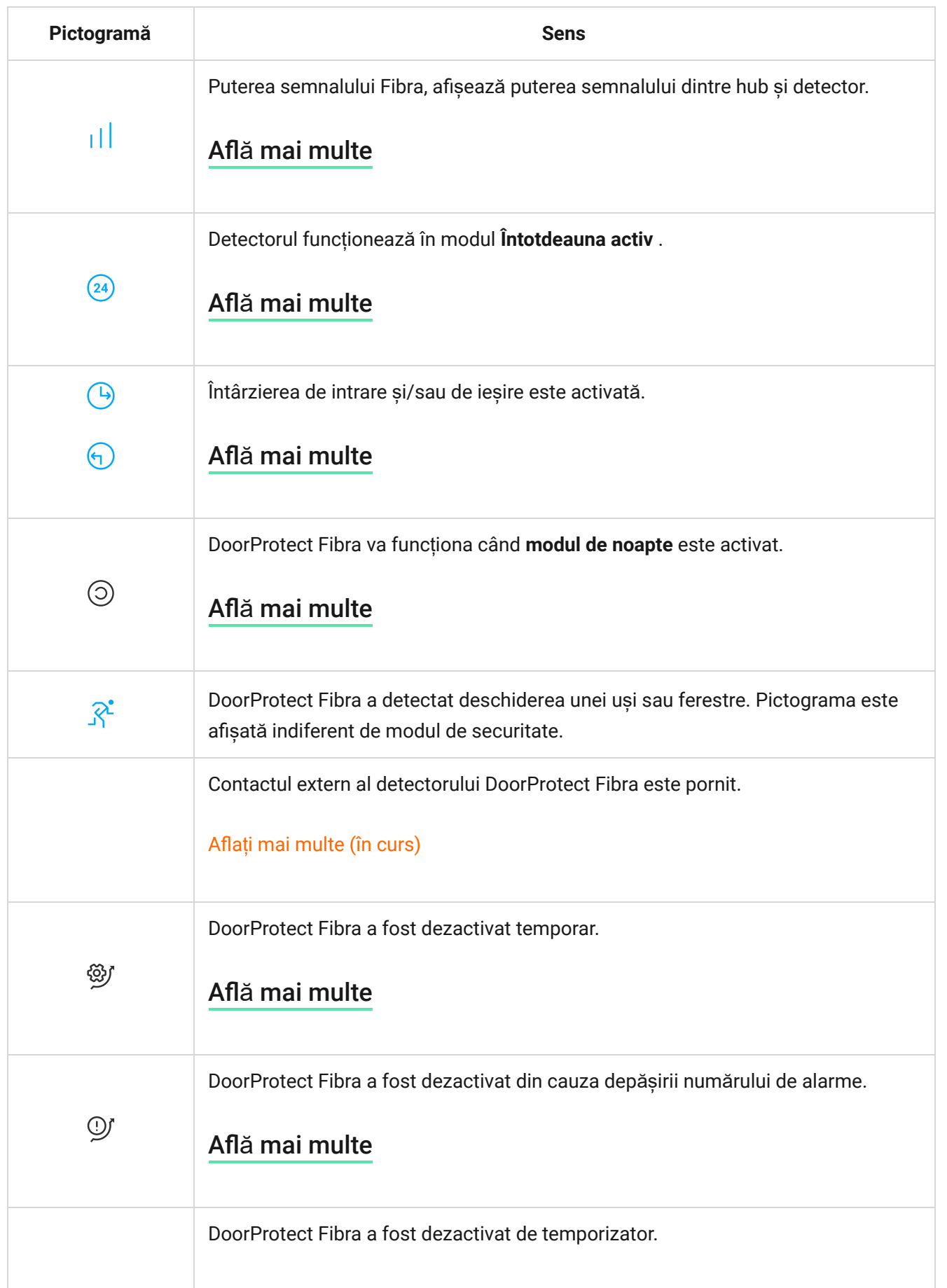

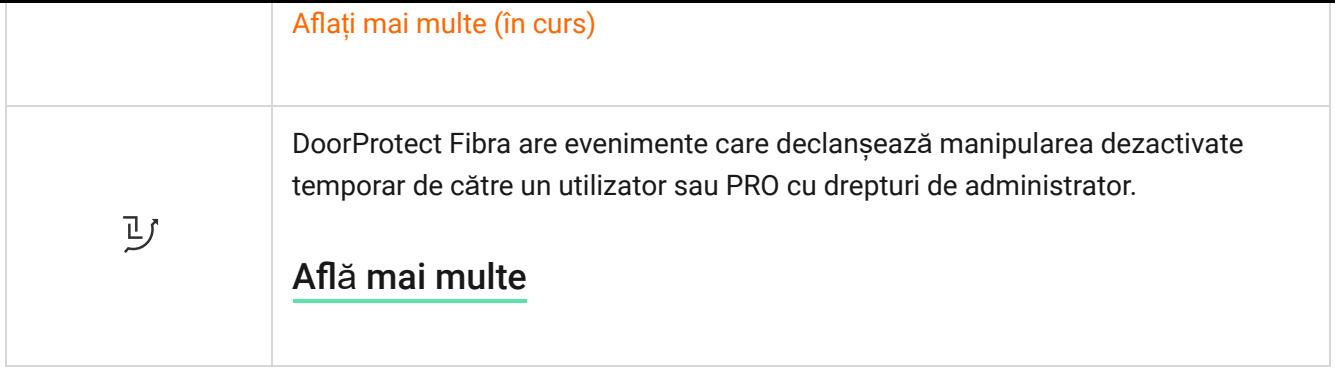

### <span id="page-19-0"></span>state

Stările includ informații despre dispozitiv și parametrii săi de funcționare. Stările DoorProtect Fibra pot fi găsite în aplicația Ajax:

- **1.** Accesați **Dispozitive** fila.
- **2.** Alegeți DoorProtect Fibra din listă.

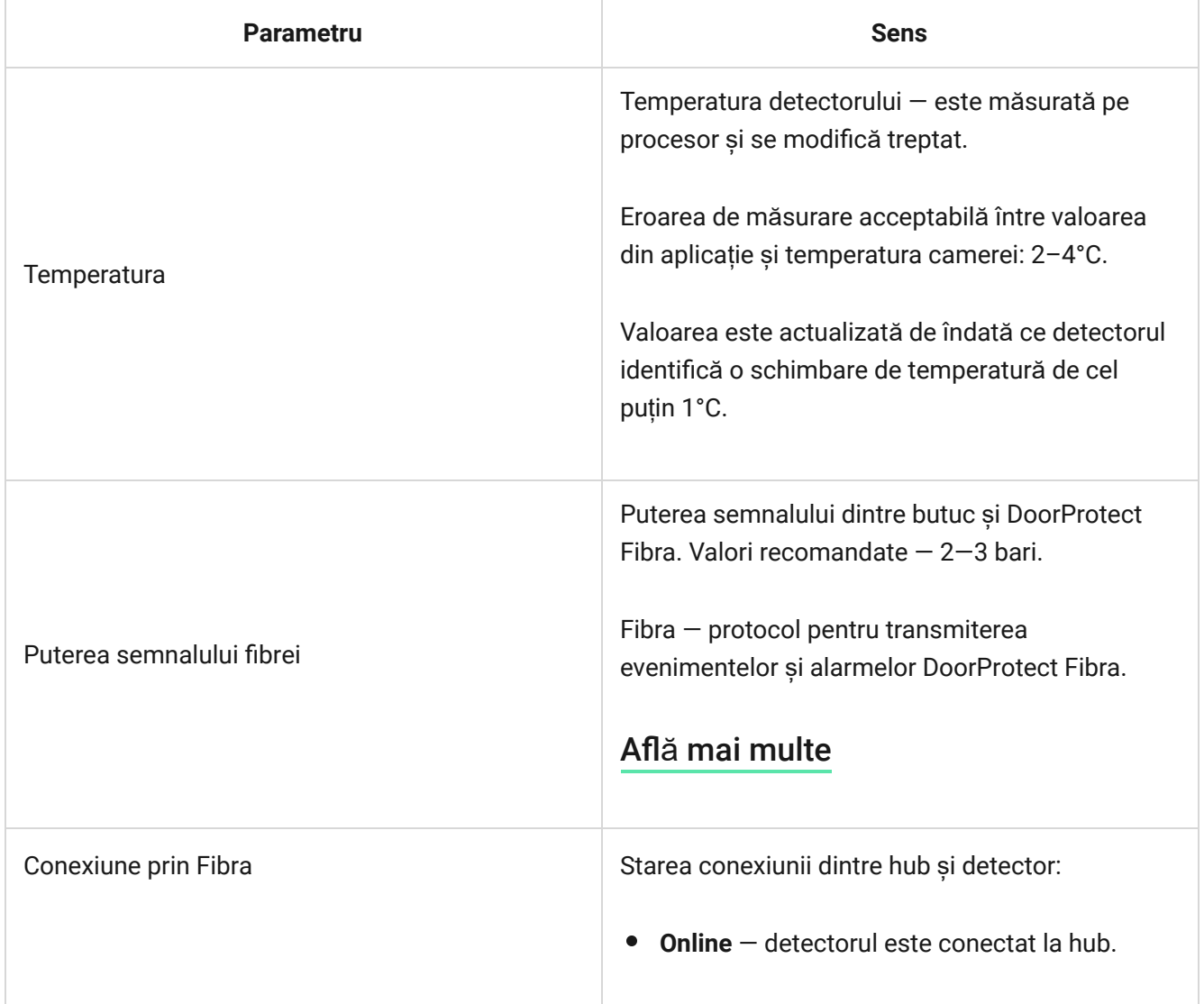

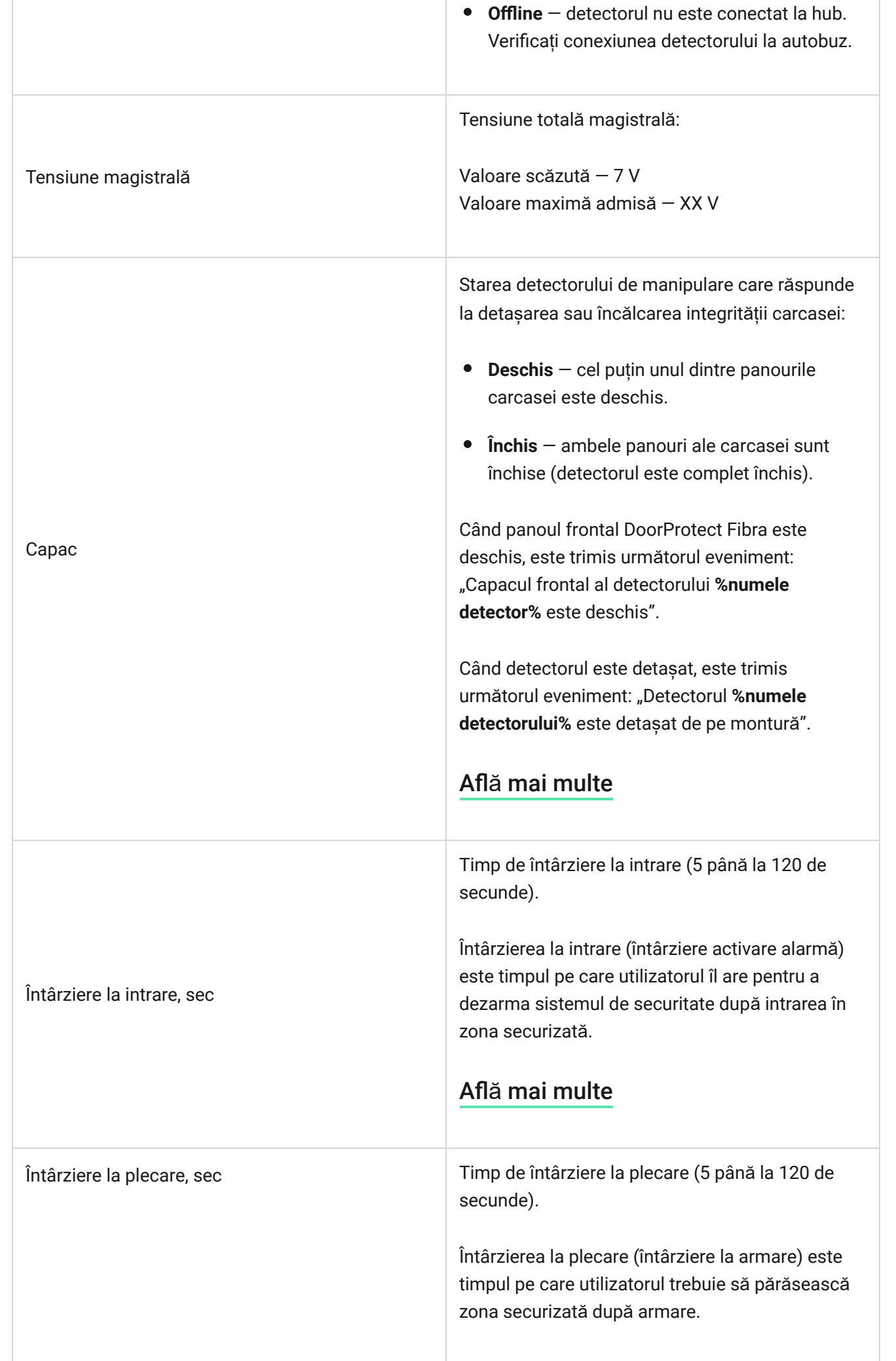

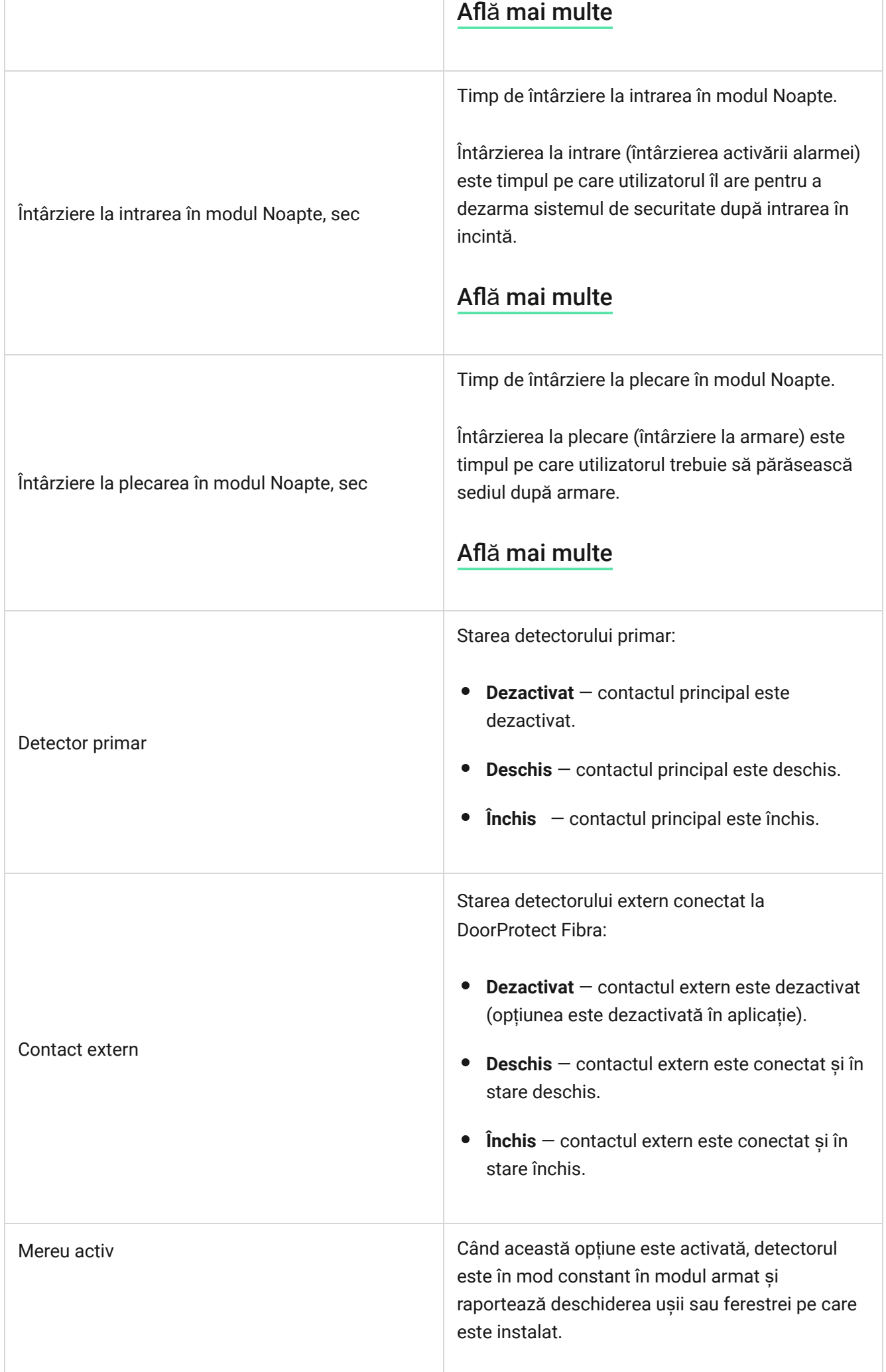

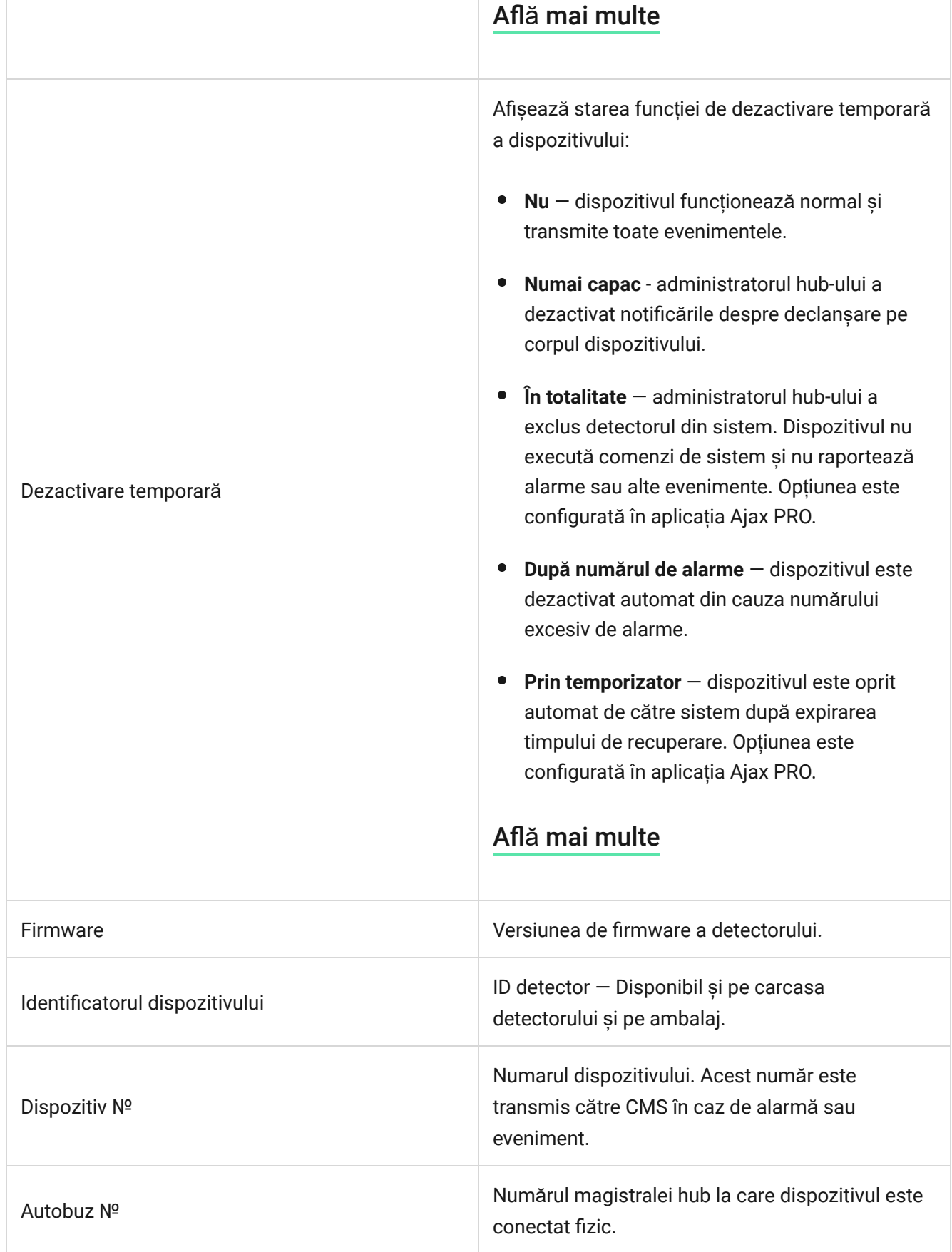

### Setări

Pentru a modifica setările detectorului în aplicația Ajax:

- **1.** Accesați Dispozitive **d**fila.
- **2.** Alegeți DoorProtect Fibra din listă.
- **3.** Accesați **Setări** făcând clic pe pictograma roată .
- **4.** Setați parametrii necesari.
- **5.** Faceți clic pe **Înapoi** pentru a salva noile setări.

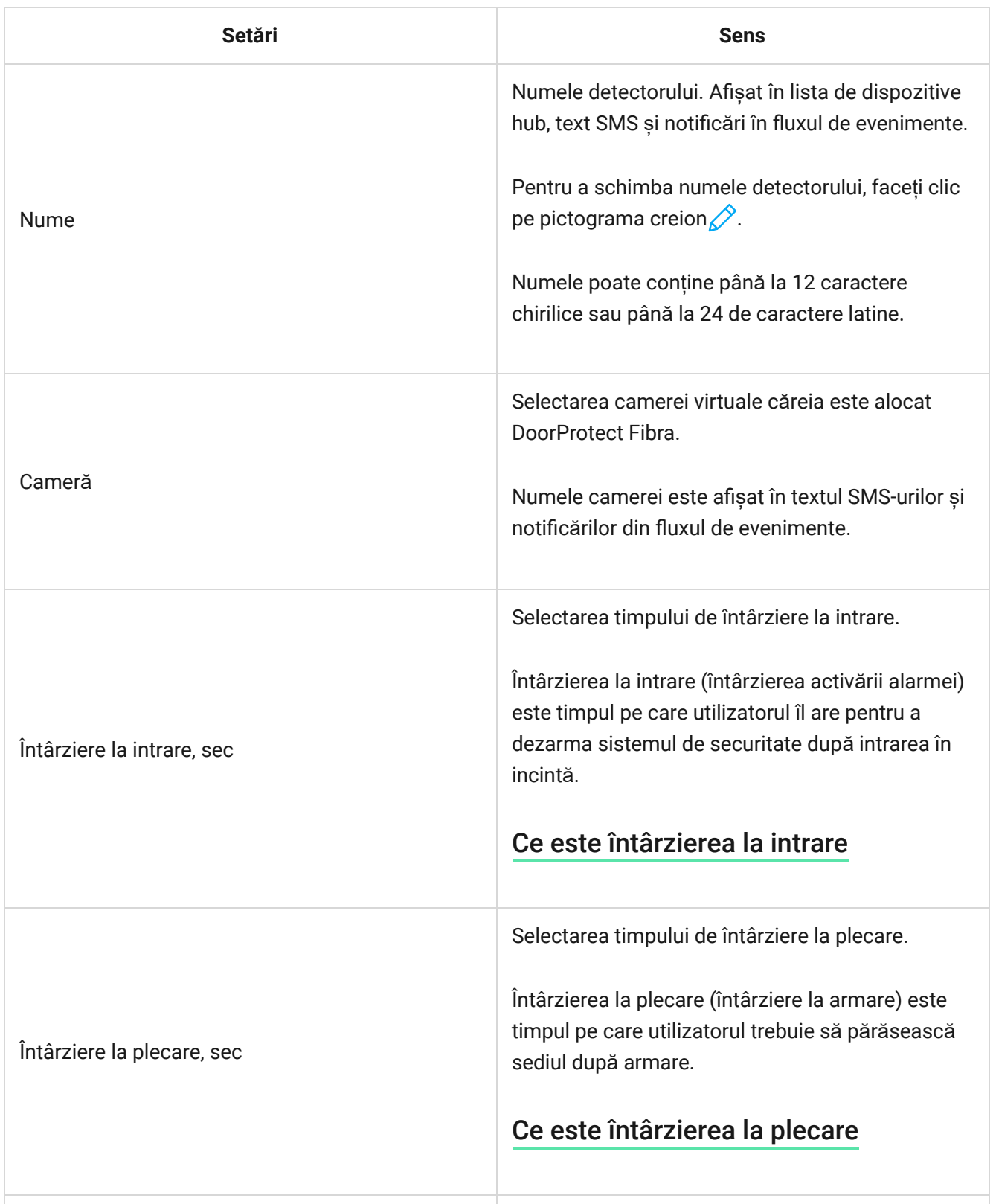

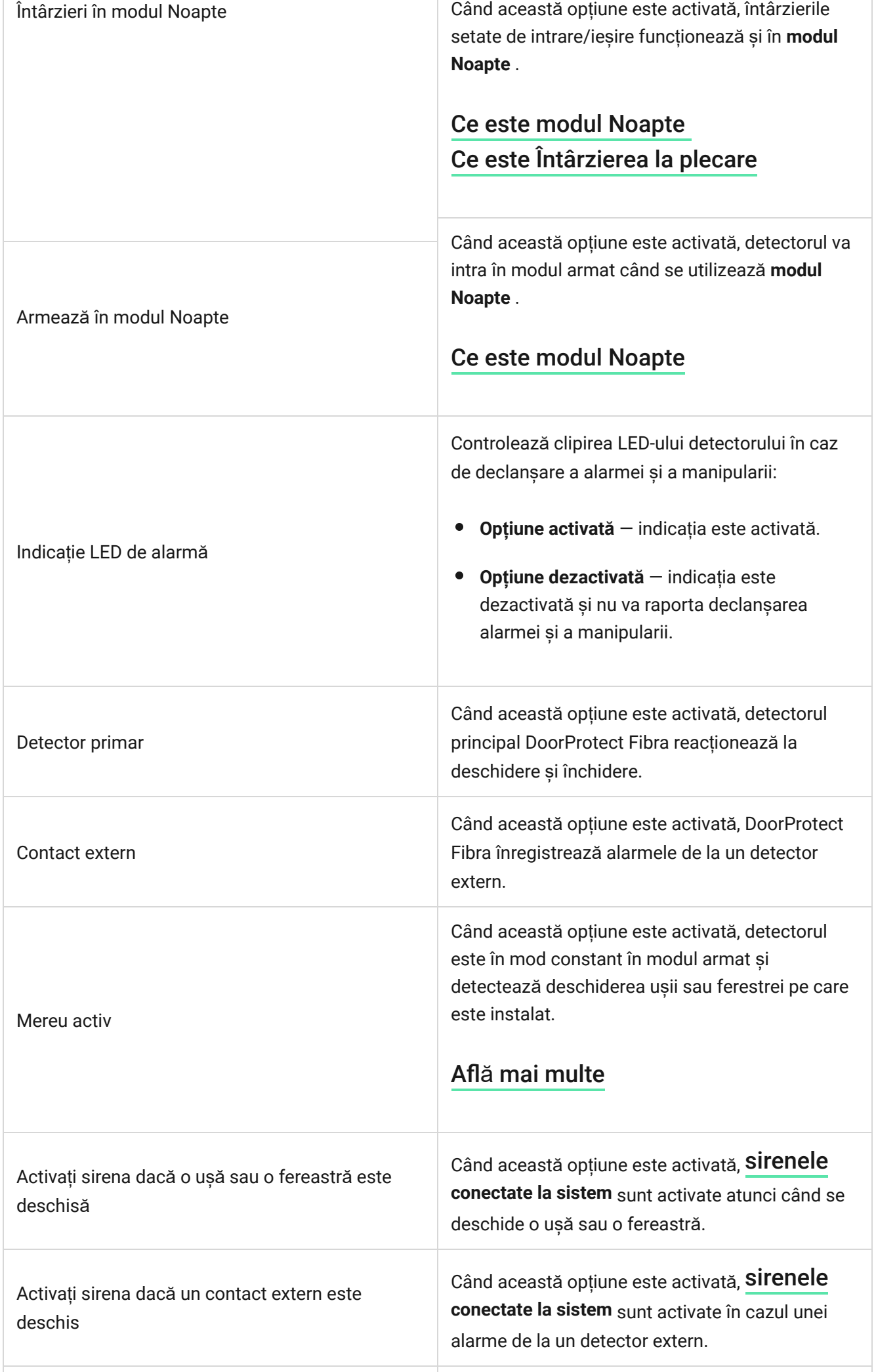

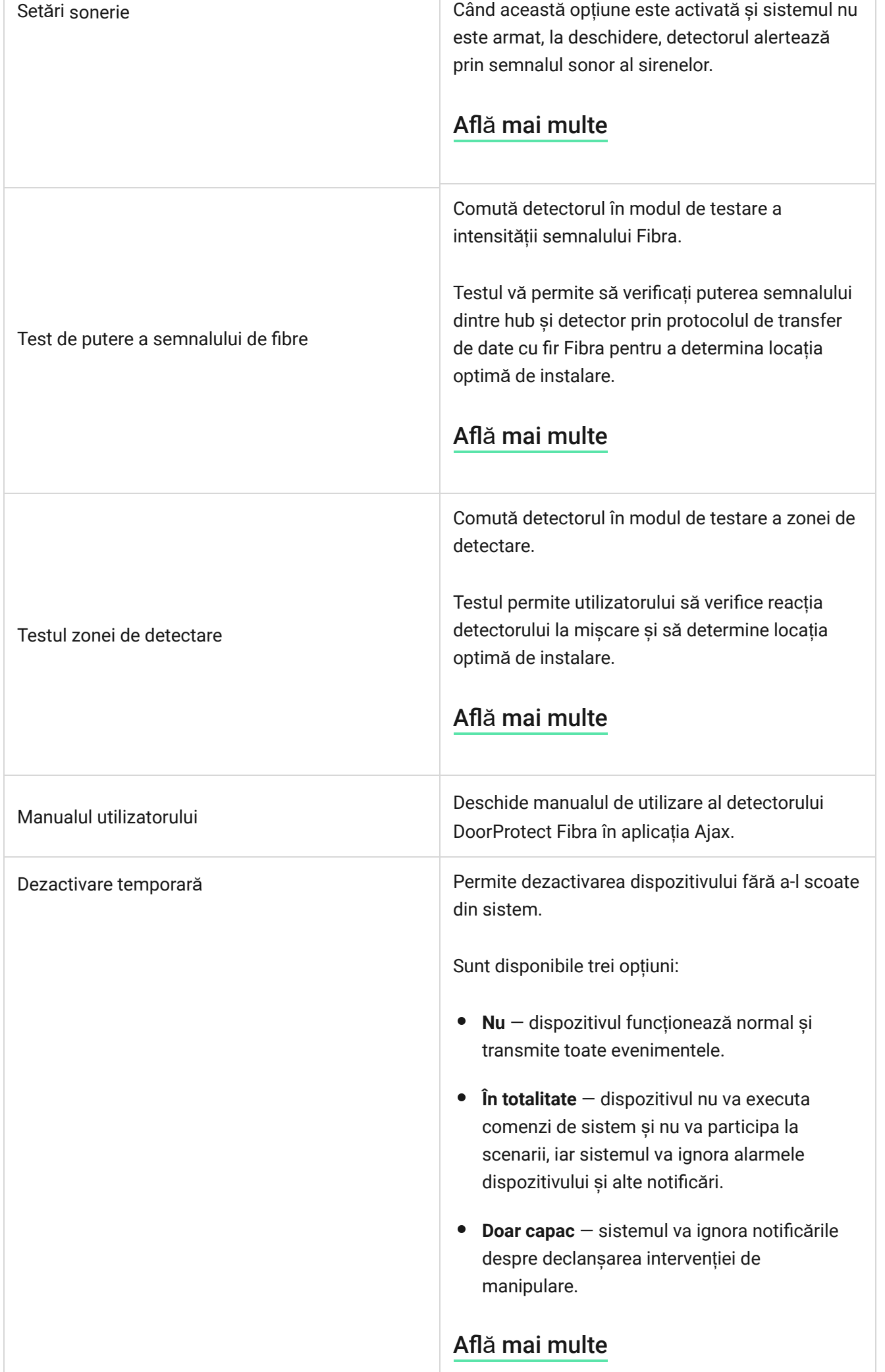

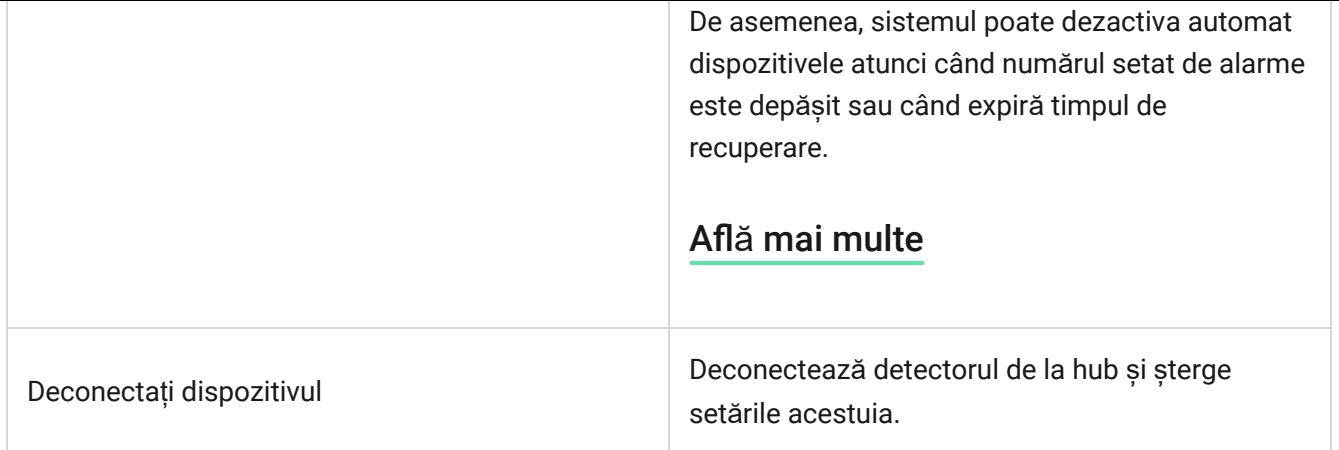

### Cum se configurează soneria

Chime este un semnal sonor al sirenelor Ajax care indică declanșarea detectorilor de deschidere atunci când sistemul este dezarmat. Funcția este folosită, de exemplu, în magazine pentru a anunța angajații că un vizitator a intrat în incintă.

Chime este configurat în două etape: setarea detectoarelor de deschidere și setarea sirenelor.

#### Află [mai multe](https://support.ajax.systems/en/what-is-opening-alerts/)

#### **Setările detectoarelor**

- **1. Accesați Dispozitive Manuil.**
- **2.** Selectați detectorul DoorProtect Fibra.
- **3.** Accesați Setările sale făcând clic pe pictograma roată $\mathbb{G}$ în colțul din dreapta sus.
- **4.** Accesați meniul de **setări Chime** .
- **5.** Selectați evenimentele care vor fi notificate de sirenă:
	- Dacă o ușă sau o fereastră este deschisă.
	- Dacă un contact extern este deschis (disponibil dacă opțiunea Contact extern este activată).
- **6.** Selectați sunetul de notificare: 1 până la 4 bipuri scurte. Odată selectată, aplicația Ajax va reda sunetul.
- **7.** Faceți clic pe **Înapoi** pentru a salva setările.
- **8.** Configurați sirena necesară.

#### [Cum se configureaz](https://support.ajax.systems/en/what-is-opening-alerts/#block3)ă o sirenă pentru Chime

### Indicaţie

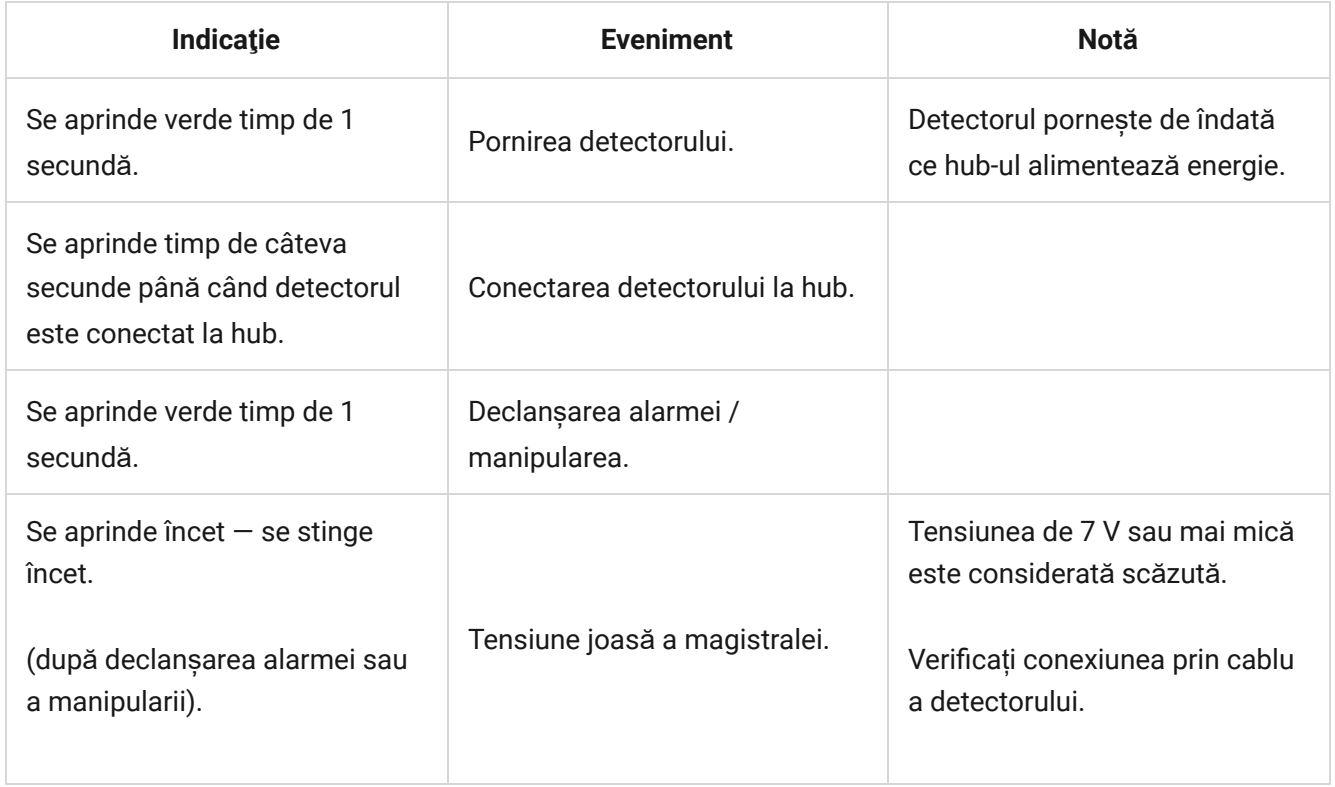

# Testarea funcționalității

Sistemul de securitate Ajax oferă mai multe tipuri de teste care vă ajută să vă asigurați că punctele de instalare ale dispozitivelor sunt selectate corect. Testele DoorProtect Fibra nu încep imediat, dar nu mai târziu de o singură perioadă de ping pentru detector de butuc (36 de secunde cu setările implicite ale hubului). Puteți modifica perioada de ping a dispozitivelor în meniul **Fibra** al setărilor hub-ului.

#### **Pentru a rula un test în aplicația Ajax:**

**1.** Selectați hub-ul.

- **2. Accesați Dispozitive Manual**.
- **3.** Alegeți DoorProtect Fibra.
- **4.** Accesați **Setări** .
- **5.** Selectați un test:
	- Test de putere a semnalului de fibre.
	- Zona de detectare.
- **6.** Lansați și efectuați un test.

# întreținere

Verificați în mod regulat funcționarea detectorului. Frecvența optimă a controalelor este o dată la trei luni. Curățați carcasa detectorului de praf, pânze de păianjen și alți contaminanți pe măsură ce ies. Utilizați o cârpă moale, uscată, potrivită pentru îngrijirea echipamentului.

Nu utilizați substanțe care conțin alcool, acetonă, benzină sau alți solvenți activi pentru a curăța detectorul. Ștergeți ușor lentila deoarece zgârieturile pot afecta sensibilitatea detectorului.

# Specificatii tehnice

Află [mai multe](https://ajax.systems/products/doorprotect-fibra/specs/)

[Respectarea standardelor](https://ajax.systems/standards/)

### Set complet

- **1.** DoorProtect Fibra.
- **2.** Magnet mare.
- **3.** Magnet mic.